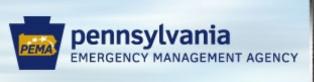

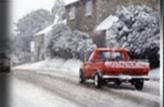

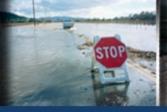

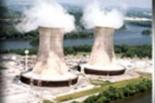

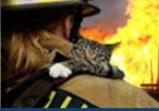

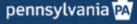

# Application Submission in the Electronic Single Application (ESA)

February 2022

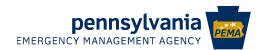

## **Objectives**

- Familiarize stakeholders with the ESA system
  - Ease the transition from Excel to ESA
- Inform participants of ESA progress
  - Internal PEMA workflow
  - HSGP Partner Portal

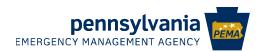

## The System

- Commonwealth-wide system developed and maintained by the Department of Community & Economic Development
  - Already in use by multiple agencies
  - Standardizes the application format across the entire Commonwealth
  - The first PEMA application built is HSGP
  - Other grant programs

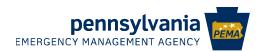

## Accessing

- https://www.esa.dced. state.pa.us/Login.aspx
- After logging in for the first time, may need to update settings
  - PEMA FEIN
  - SAP Vendor Number
  - Partner Code

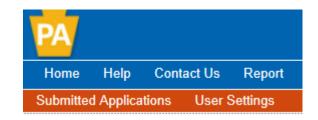

| Entity/Company Type: | OPA Legislativ | ve Office |  |
|----------------------|----------------|-----------|--|
|                      | Authority      |           |  |
|                      | Municipality   |           |  |
|                      | Other Gover    | nment     |  |
| FEIN:                | 010000001      | •         |  |
| SAP Vendor #:        |                | •         |  |
| Partner Code         | •              |           |  |
|                      |                |           |  |

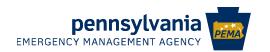

## **Home Page**

| Begin a  | New A  | Appl | licat | ion |
|----------|--------|------|-------|-----|
| Dogiii a | 14011/ | \PP  | IOU   |     |

To begin a new Single Application For Assistance, enter a brief name for the project (up to sixty characters) and answer whether you need help selecting your program. If you already know the name of the program you want to apply for, answer "No".

| Project Name | 1 P |  |
|--------------|-----|--|
|              |     |  |

Are you applying on behalf of your organization or another entity?

If you are applying for a sponsored program on behalf of another organization, please select "Another Entity."

| ization 🗸 | Select Orga |
|-----------|-------------|
|-----------|-------------|

Do you need help selecting your program?

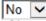

Are you applying for assistance as outlined in a signed and accepted offer letter from the Governor's Action Team (GAT)?

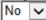

CREATE A NEW APPLICATION

### Incomplete Applications

Incomplete applications will be automatically withdrawn after one year of inactivity.

| ld      | Applicant/Company | Project Name | Program                                 | Updated  |      |          |
|---------|-------------------|--------------|-----------------------------------------|----------|------|----------|
| 8095131 | РЕМА              | home         | PEMA<br>Homeland Security Grant Program | 3/8/2017 | EDIT | WITHDRAW |

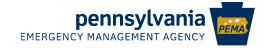

## **Navigating A Project**

- The blue menu bar changes once you are in a project
  - Home change the project
  - 📠 Help built in directions
  - 🔤 Save saves your data
  - Print prints the details for the entire project
  - Contact us DCED's help desk information
  - Report displays the Summary Sheet

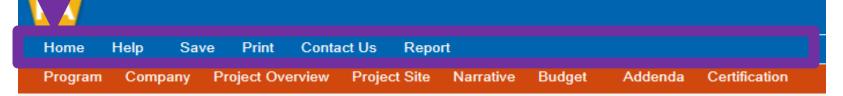

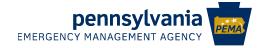

## Navigating A Project, continued

- The red menu bar only appears once you are in a project. It contains various sections of the individual project application
- Move between sections by clicking the title in the red menu bar
  - Your data will be saved automatically when you go to a different page!

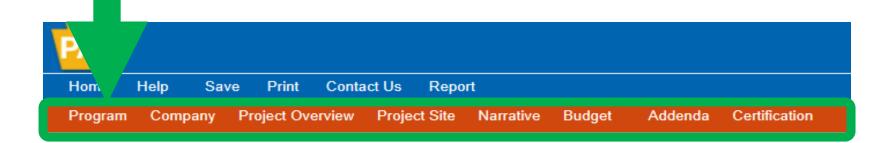

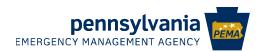

## **Selecting the Program**

# Keyword for searching is HOME

| Program Name   Home  ×        |                |
|-------------------------------|----------------|
| Sort By Program Name          | PROGRAM FINDER |
| meland Security Grant Program | Apply          |

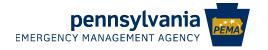

## **Applicant Information**

#### Applicant Information To copy your Registration information into the application, click the "Use Account Information" button be USE ACCOUNT INFORMATION Limited Liability Partnership Partnership Non-Profit Corporation Government Sole Proprietorship Limited Liability Company S Corporation C Corporation Applicant Name: PEMA NAICS Code 9211 \*Please enter FEIN as 9 digits, no dash. **DUNS Number** David Padfield Director SAP Vendor #: 010000 (XXXXXX OF XXXXXXX-XXX) Contact Name: Shendelle Hockenberry Contact Title: Administrative Officer Phone: (717)-651-2013 (xxx-xxx-xxxx) shehockenb@pa.gov

Mailing Address:

1310 Elmerton Avenue

City: Harrisburg
State: PA 🗸

Zip Code: 17110

- The "Use Account Information" button will fill in all the information you entered under user settings
- Company tab "Copy Applicant Information"

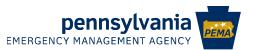

## **Project Overview**

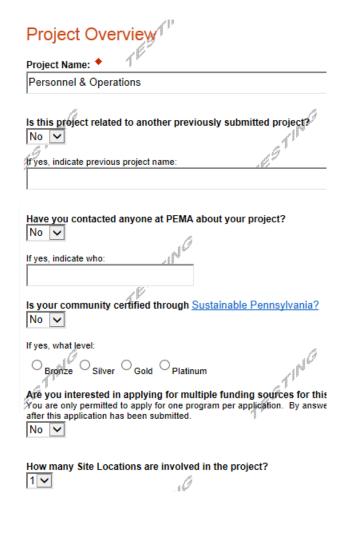

- Enter the Project Name
- "Is this project related to another previously submitted project?"
  - PEMA NO
- PEMA Contact
  - Optional
- Site Locations
  - 1 is required, more can be entered as desired

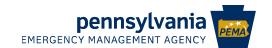

## **Project Site**

- Site 1 is the **primary** location. This is the Zip Code that will be used in GRT
  - Additional locations can be entered as desired
- Options for Statewide, Countywide, or to the specific municipality

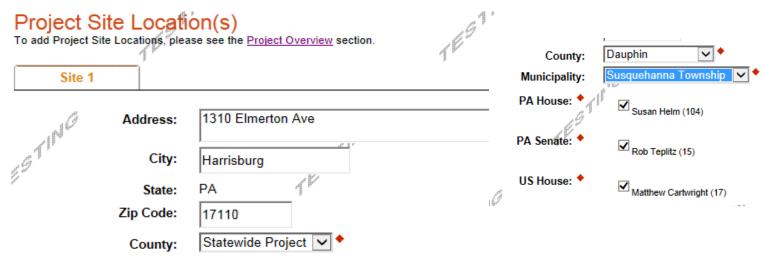

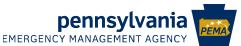

## **Project Narrative**

#### **Project Narrative**

Adequate answers to the Project Narrative questions below are required; a minimum of 100 characters has been established for each answer. Uploaded attachments or mailed documents are no longer permitted in this section of the application. If a more detailed narrative is required for the Program selected, instructions will either be provided in the Program Addenda section or the Program Guidelines.

#### What do you plan to accomplish with this project? •

Identify the problem(s) that need to be resolved.

Character Count: 457/1000 characters

Projects to sustain interoperable communication and systems equipment to conduct emergency operations during all hazard events. Project includes Hughes, ICS, KOVA, and Checkpoint systems. It will also allow use of tools such as Knowledge Center and WebEOC. Accelerated rate of technological evolution requires ongoing support from vendors and staff to remain functional. Threats of cyber activity enforce the need for update and maintenance of the systems.

#### How do you plan to accomplish it? \*

Include expected outcomes that are measurable, obtainable, clear and understandable, and valid. Examples of measurable outcomes include jobs created or retained, people trained, land or building acquired, housing units renovated or built, etc.

Character Count: 0/1000 characters/

- What do you plan to accomplish with this project? = Project Description
- How do you plan to accomplish it? = Outcomes
- How do you plan to use the funds? = prefilled
- Remaining field may be ignored

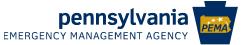

## **Program Budget**

Program Budget

Please see the Help section for details on how to complete the Program Budget.

Spreadsheet

Basis of Cost

Budget Spreadsheet 4

The first column indicates the amount of funding you are requesting from DCED. Aft Narrative where you can provide a more detailed description of specific line items.

|                         |        | 22.                                   |                |
|-------------------------|--------|---------------------------------------|----------------|
| Add funding source      |        | Homeland<br>Security Grant<br>Program | Total          |
| Miscellaneous - Collaps | e      | \$1,274,675.00                        |                |
| Planning                | Remove | \$469,150.00                          | \$469,150.00   |
| Organization            | Remove | \$179,950.00                          | \$179,950.00   |
| Equipment               | Remove | \$41,000.00                           | \$41,000.00    |
| Exercise                | Remove | \$0.00                                | \$0.00         |
| M&A                     | Remove | \$502,725.00                          | \$502,725.00   |
| Training                | Remove | \$81,850.00                           | \$81,850.00    |
| Total                   |        | \$1,274,675.00                        |                |
|                         |        | Budget Total:                         | \$1,274,675.00 |

Enter the **project** total for each solution area

Basis of Cost

Budget Justification check box

Budget Narrative – auto-prefilled

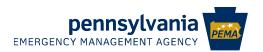

## **Project Budget, continued**

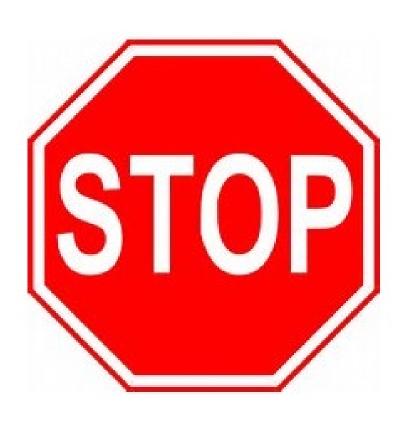

Do the amounts you just entered for POETE match the budget worksheet totals for this project?

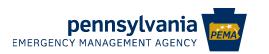

## **Program Addenda**

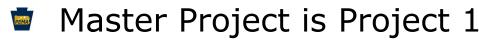

- Total Allocation Subrecipient allocation for the grant program
  - DO NOT PUT IN THE PROJECT TOTAL
- Number of Projects include the master in this count
- The Master Application WebID is in the upper right under the red menu bar

| Is this Your Master Project? ◆ Yes ✓                                        |                             | a Certification            |
|-----------------------------------------------------------------------------|-----------------------------|----------------------------|
| Total Allocation                                                            | ING                         | Web Application #: 8095131 |
| 1519606                                                                     | 657                         |                            |
| If this is your Master Project please indicate number of total projects ind | cluding the Master Project. |                            |
| 4                                                                           |                             |                            |
| Please enter the Master Application WebID below.                            |                             |                            |

pennsylvania
EMERGENCY MANAGEMENT AGENCY

| escribe how the THIRA, haracter Count: 0/1500 chara | SPR and Capabilities Estimation influenced the development of this application. 🔷 |
|-----------------------------------------------------|-----------------------------------------------------------------------------------|
|                                                     |                                                                                   |
|                                                     |                                                                                   |
|                                                     |                                                                                   |
|                                                     |                                                                                   |
|                                                     |                                                                                   |

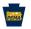

## Moved from the Coversheet

- Answer for Master Project only
- Subsequent projects "non-applicable"

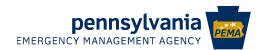

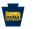

## Projects 2 through ∞

- Leave allocation amount and number of projects blank
- Use the drop down to select the master project number

| Is this Your Master Project?  No  Total Allocation                        | 11016                                                        |
|---------------------------------------------------------------------------|--------------------------------------------------------------|
| If this is your Master Project please ind                                 | icate number of total projects including the Master Project. |
| Please enter the Master Application We 8095131 - Personnel and Operations |                                                              |

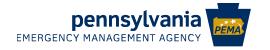

| PEMA | LE and Personnel totals for |
|------|-----------------------------|
|      | the project need to be      |
|      | entered.                    |

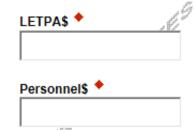

Last completed milestone, grant year and name have been combined into one field.

| ZP                                                                |                                                  | L. |
|-------------------------------------------------------------------|--------------------------------------------------|----|
| /I' /I'                                                           |                                                  | ~  |
| multi-year projects, the below dates apply only to the portion of | the project that will be funded from current FFY |    |
| nticipated Start Date.                                            | TE                                               |    |
| ticipated Completion Date. •                                      |                                                  |    |
| dicipated Completion Date.                                        |                                                  |    |

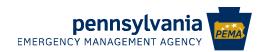

- These questions are the same as Excel App
- Reminder the Core Capability drop down is dependent on the Mission Area

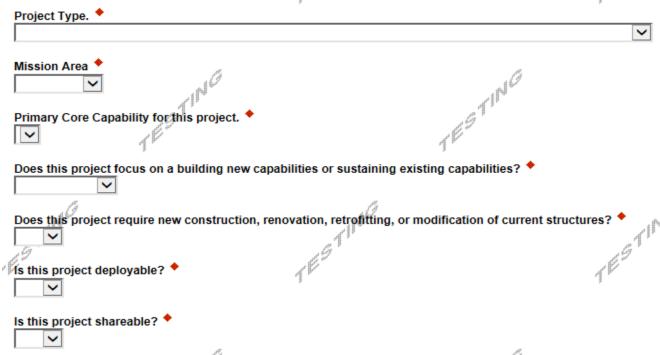

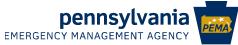

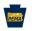

## NIMS was changed to combine the 2 questions into one text field

If this project supports one or more NIMS typed resources, please identify the name and code of the supported resources. If no resources are supported, enter "not applicable."

(Enter the ID and name of the typed resource(s) from the Resource Type Library Fool) Character Count: 0/1500 characters

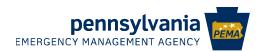

State Homeland Security Strategy is now a free text field

Applicants should demonstrate linkages between specific projects undertaken with SHSP funds with strategic goals and objectives identified in the State Homeland Security Strategy. Identify up to five (5) Commonwealth of Pennsylvania State Homeland Security Strategies supported by this project. Please indicate the Strategy Number(s) below Character Count: 0/1500 characters

- Capability Levels, and Capability Gaps have not changed
- Outcomes on the Narrative page
- Project Management Steps have not changed

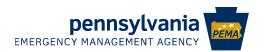

Milestones have been revised to be included with the Budget.

| Please download and fill out Project Mile<br>Download Milestone Worksheet - LOC |              | l upload below. *                               |                   |              |
|---------------------------------------------------------------------------------|--------------|-------------------------------------------------|-------------------|--------------|
| Upload Files<br>Click "Browse" to select a file. Each f                         | île can be r | no larger than 30MB.                            |                   |              |
|                                                                                 | Subrecipie   | ent Name                                        | Grant Year        | 2017         |
|                                                                                 |              | Anticipated Performance Period Start & End Date | 9/1/2017          | to 8/31/2020 |
| File 1                                                                          | Proje        | ect Name                                        |                   |              |
| 11                                                                              |              |                                                 |                   |              |
|                                                                                 | Project Mil  | lestones                                        | Anticipated Start | Anticipated  |
|                                                                                 | No.          | Milestone Description                           | Date              | Achieve Date |
|                                                                                 | 1            |                                                 |                   |              |
|                                                                                 | 2            |                                                 |                   |              |

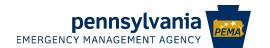

- Budget & Milestones Worksheet is completed
- Upload it to the Master Project ONLY
  - Coversheet now called Summary
  - Individual project tabs re-formatted

Please download and fill out Budget Worksheet and upload below (Master Project Only).

Download 20 Budget Worksheet LOCKED.xlsx

#### Upload Files

Use the control below to select your file. Each file can be no larger than 30MB

Key Changes in the HSGP for 2021 (1).pdf View Delete

| pennsylvania EMERGENCY MANAGEMENT AGENCY |                      | Commonwealth of Pennsylvania  Homeland Security Grant Program  2021 Budget Worksheet |                    |          |                    |               |          |          |                   |  |  |  |
|------------------------------------------|----------------------|--------------------------------------------------------------------------------------|--------------------|----------|--------------------|---------------|----------|----------|-------------------|--|--|--|
| Subrecipient Name:                       |                      |                                                                                      |                    |          |                    | Grant Program |          |          | 2021              |  |  |  |
|                                          | Total                | Personnel                                                                            | LETPA              | Planning | Organization       | Equipment     | Training | Exercise | M&A               |  |  |  |
|                                          | Allocation<br>Amount | Maximum of:<br>50%                                                                   | Minimum of:<br>25% |          | Maximum of:<br>50% |               |          |          | Maximum of:<br>5% |  |  |  |
| Project Name                             |                      | \$ -                                                                                 | \$ -               |          | \$ -               |               |          |          | \$ -              |  |  |  |

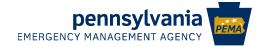

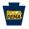

Fusion Projects – only filled out if this is a fusion project

Fusion Center – choose N/A unless this is a fusion project

Name of the recognized fusion center this project supports.

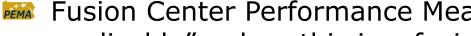

Fusion Center Performance Measures – enter "nonapplicable" unless this is a fusion project

Indicate how requested funding directly aligns to and reference any capability gaps identified during the center's most recent Fusion Center Assessment Report. In particular, each proposed project included in the fusion center Investment must reference the specific Fusion Center Performance Measures referenced in the FEMA Preparedness Grants Manual, Version 2; Pages A-25 to A-26. ◆

Character Count: 0/1500 characters.

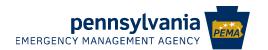

## **Application Certification**

## Continue to add additional projects

Home Print Contact Us Report Logout Help Save Applicant Project Overview Project Site Program Narrative Budget Addenda Certification Agency: Pennsylvania Emergency Management Agency Applicant: pema Web Application #: 8182055 Program: Homeland Security Grant Program

### Application Certification

The following sections are incomplete. All required fields marked with a red diamond (◆) must be completed before you are able to submit this application:

#### Master Application

You have less applications than the number specified in the master addenda.

Your application is automatically saved as you work. Feel free to exit this application and return at a later time.

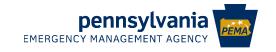

# **Questions?**

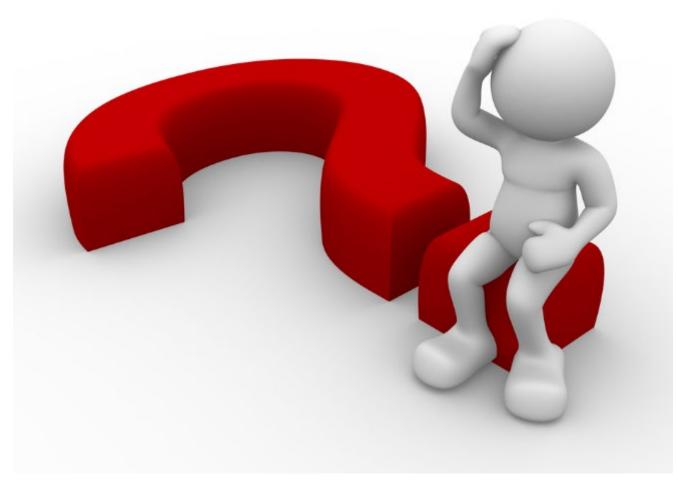

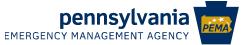

## **Contact Information**

Application technical questions should be directed to DCED's help desk

Phone: 1-800-379-7448

Email: ra-dcedcs@pa.gov

Fiscal questions

Jenny Baney, Fiscal Management Specialist 1

Phone: 717-346-3111

Email: jenbaney@pa.gov

Programmatic questions:

🔤 🛮 Bob Goodman, Planner 2

Phone: 717-651-2163

Email: <a href="mailto:rogoodman@pa.gov">rogoodman@pa.gov</a>

Micholas Stoops, Planner 2

Phone: 717-346-3141

Email: nstoops@pa.gov

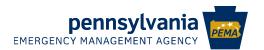

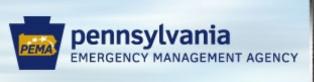

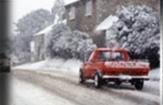

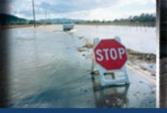

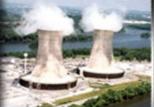

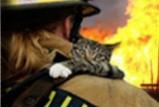

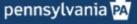

# Pennsylvania Emergency Management Agency 1310 Elmerton Ave Harrisburg, PA 17110 717-651-2007

PEMADirector@pa.gov www.PEMA.pa.gov

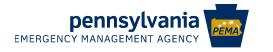